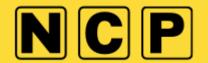

# **HOW DO I CANCEL MY PRE-BOOKING?**

1) Click login to my account then select Pre-book

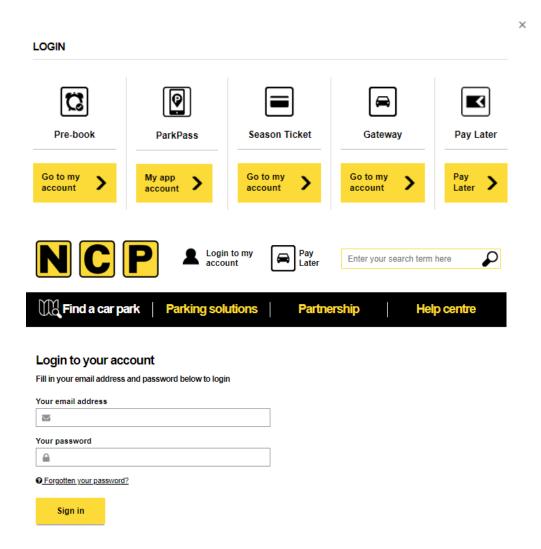

2) Click view/amend bookings and you will see a list of all bookings, open/closed etc.

My account/booking(s)

Manage personal and vehicle details

# Welcome back | Not you? Sign out View or amend booking(s) Amend, cancel, view booking details Manage account details ✓

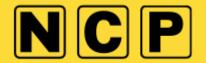

3) Click view/amend bookings

### My account/booking(s)

Welcome back | Not you? Sign out

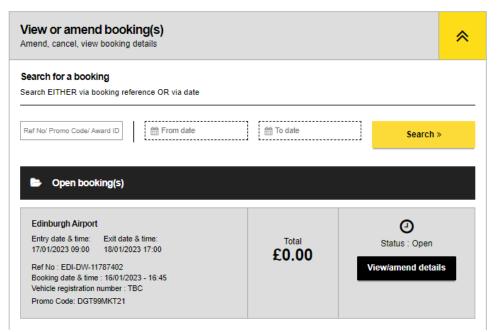

4) Click cancel booking (if within the cancellation period the website will allow a cancellation)

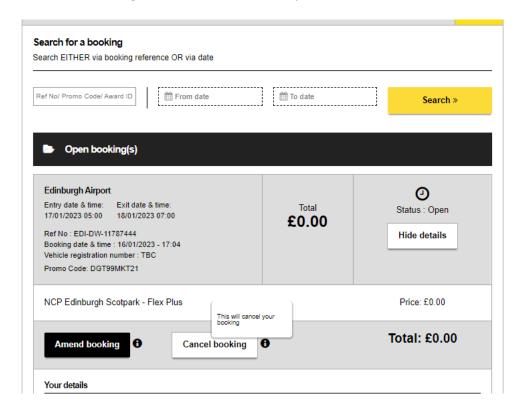

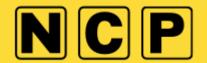

5) You will then see the amount, which is due to be refunded, click cancel booking as highlighted in yellow

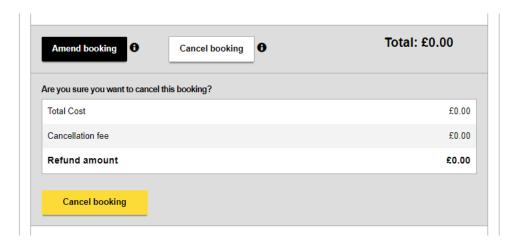

6) You will then be sent an email to confirm the cancellation and the refund will take 3-5 working days to appear in your account.

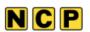

## Your booking has been cancelled

Thanks for getting in touch and letting us know that your plans have changed. We can confirm your parking space booking has been cancelled.

### Booking ref # EDI-DW-11787444

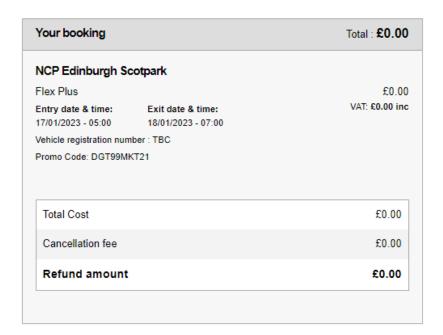

Back to your account